Apprenticeship Office

## How to Terminate a Training Contract – User Guide – Employers and AASN Providers

## To submit a Termination.

1. Log in to the WAAMS portal.

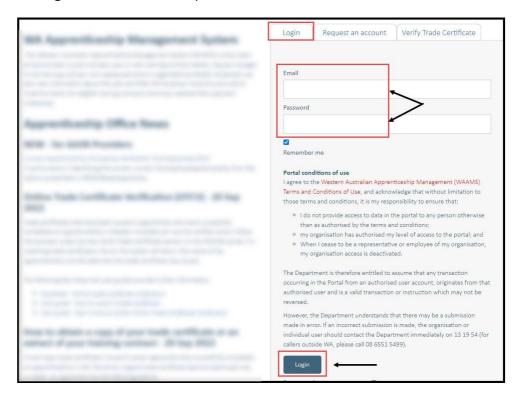

2. On the WAAMS home page under **My Permissions**, check that you have **Training Contract Change (TCC)** user access. This allows you to submit training contract changes.

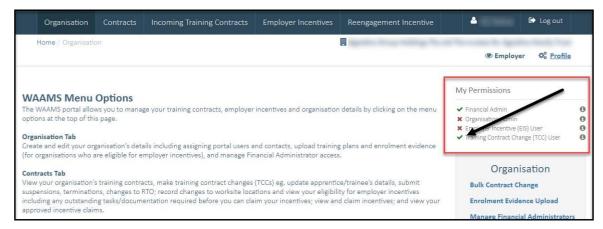

\*If there is a red cross next to this user type, rather than a green tick, you will need to update your user access. Please refer to the <u>WAAMS user access levels – User Guide</u>

3. Click on the Contracts tab.

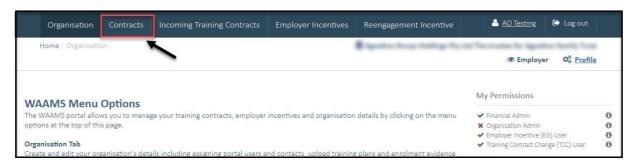

**4.** (a) Select the **Training Contract** you want to make changes to, by clicking on the icon on the left-hand side of the table.

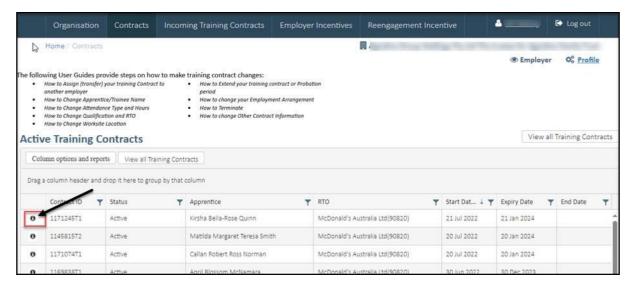

(b) You can also search for a training contract by the apprentice/trainee's name or **Training Contract ID number.** 

Start by clicking on the filter icon  $\mathbb{Y}$  and then type the apprentice/trainee's name or **Training Contract ID number** into the text box, and click **Filter.** 

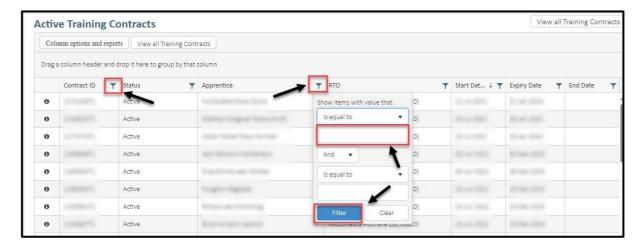

5. From the **Training Contract Changes** menu on the right-hand side of the screen, click on **Notice to Terminate\***.

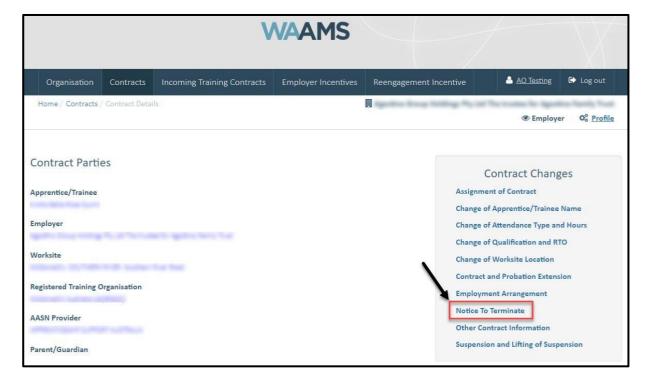

- \*There are two types of terminations available to parties:
  - Termination in Probation
    - Must occur within the probation period
    - During the probation period either party can terminate the training contract
  - Termination of the training contract
    - o Occurs outside of probation period

Requires apprentice consent

A termination does not prevent an apprentice or trainee entering into a new training contract. However, there are other options if the training contract cannot continue. If you wish to discuss possible alternatives, please contact your Apprentice Connect Australia Provider.

## 6. Click on Begin.

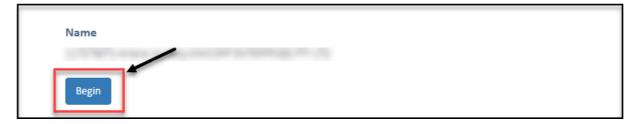

7. From the drop-down menu, select the **Termination Type**.

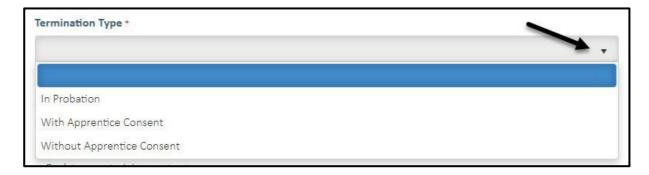

8. From the drop-down menu, select the **Termination Reason** 

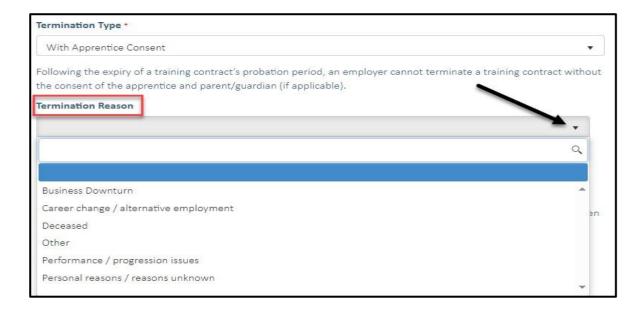

9. Check the box indicating all parties agree to the termination.

\* Please note: if the termination has not been discussed with all parties to the training contract, please obtain consent before proceeding to make this change.

Please do not submit the contract change until the termination has occurred.

Has the apprentice consented to the termination of the training contract?

Yes

By submitting this notice, I acknowledge that the apprentice and parent/guardian (if applicable) has consented to the termination. I am aware that the record of the training contract will be administratively closed when this form has been processed by the Apprenticeship Office.

## 10. Click on Submit.

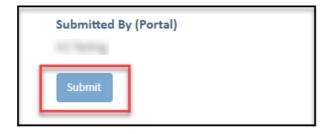

Apprenticeship office

T: 131954

E: apprenticeshipoffice@dtwd.wa.gov.au

W: dtwd.wa.gov.au